# **LOGIC400**

*Centrale di comando per 4 carichi o 2 motori. Alimentazione 230Vac, Max 3000W per canale (6000W totale). Standard Din 8M. RX radio 433,92MHz, 4 ingressi filari.*

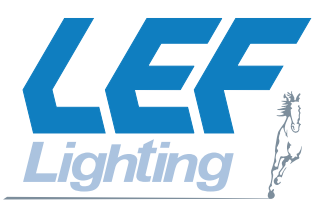

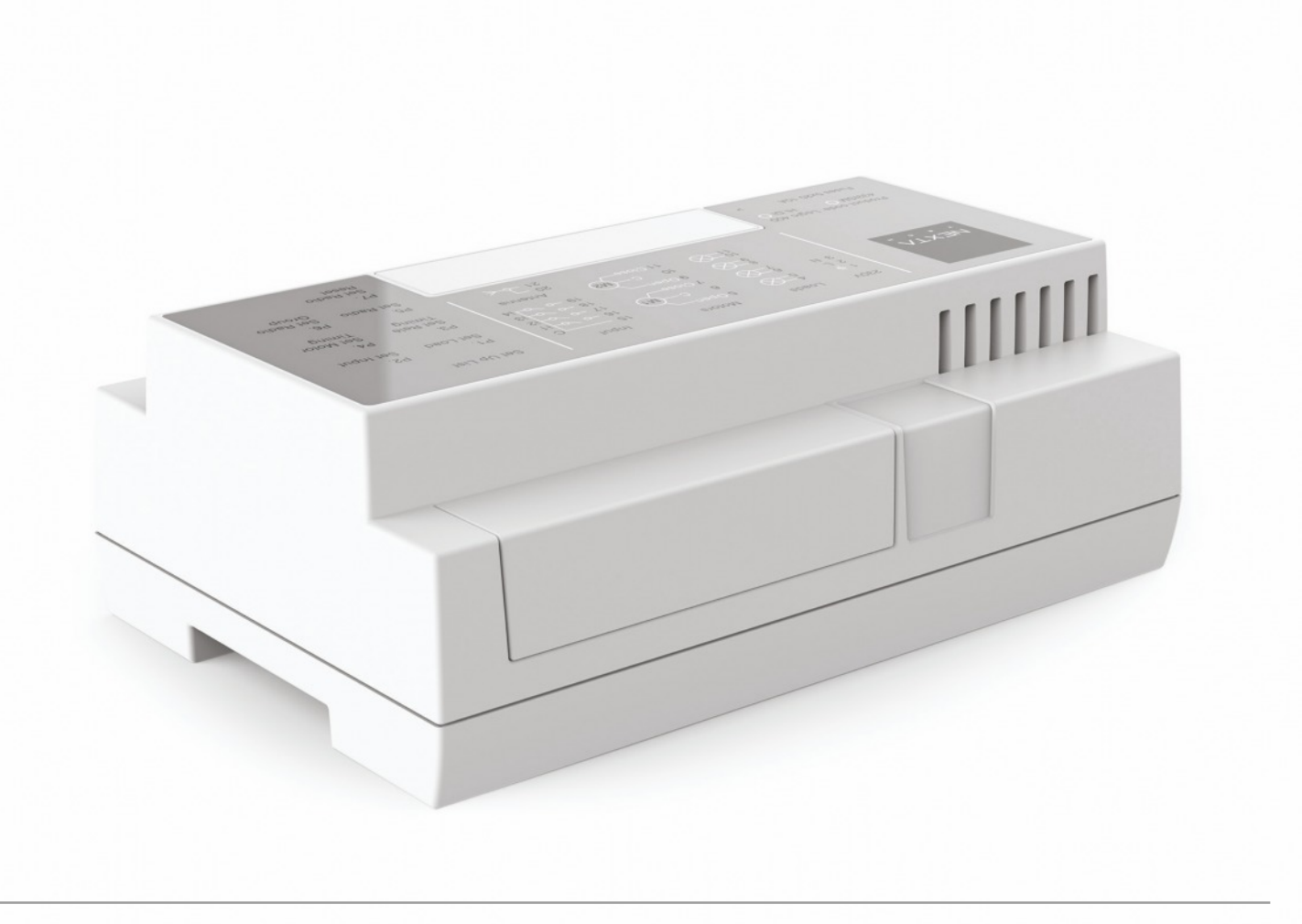

# **INDICE**

**1 - CARATTERISTICHE DEL PRODOTTO**

- 1.1 DATI TECNICI
- 1.2 DESCRIZIONE
- **2 COLLEGAMENTI**
	- 2.1 COLLEGAMENTI PER LA GESTIONE DI 4 CARICHI GENERICI ALIMENTATI DA TENSIONE DI RETE
	- 2.2 COLLEGAMENTI PER LA GESTIONE DI 2 CARICHI DI TIPO "MOTORE ELETTRICO"
		- ALIMENTATI DA TENSIONE DI RETE
	- 2.3 COLLEGAMENTI PER LA GESTIONE DI UN CARICO DI TIPO "MOTORE ELETTRICO" E DUE CARICHI GENERICI ALIMENTATI DA TENSIONE DI RETE
	- 2.4 DESCRIZIONE DEI COLLEGAMENTI
- **3 UTILIZZO DELLA CENTRALE**
	- 3.1 UTILIZZO VIA RADIO
	- 3.2 UTILIZZO VIA FILO
- **4 SETTAGGI DELLA CENTRALE**
	- 4.1 SETTAGGIO DELLE USCITE
	- 4.2 SETTAGGIO DEGLI INGRESSI FILARI
	- 4.3 IMPOSTAZIONE DELLA TEMPORIZZAZIONE DEI CONTATTI
	- 4.4 IMPOSTAZIONE DELL TEMPO MANOVRA DEI MOTORI
	- 4.5 PROGRAMMAZIONE RADIO DI TRASMETTITORI DI TIPO MULTIFUNZIONE E DI TIPO GENERICO
	- 4.6 CANCELLAZIONE RADIO
	- 4.7 MENU "FS": FACTORY SETTING, RESET DELLA CENTRALE

## **1 - CARATTERISTICHE DEL PRODOTTO**

## **1.1 DATI TECNICI**

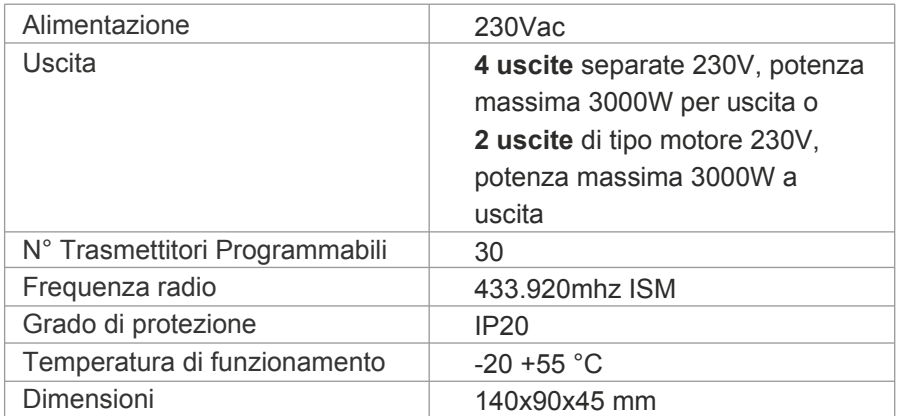

#### **Immagine 1.1a**

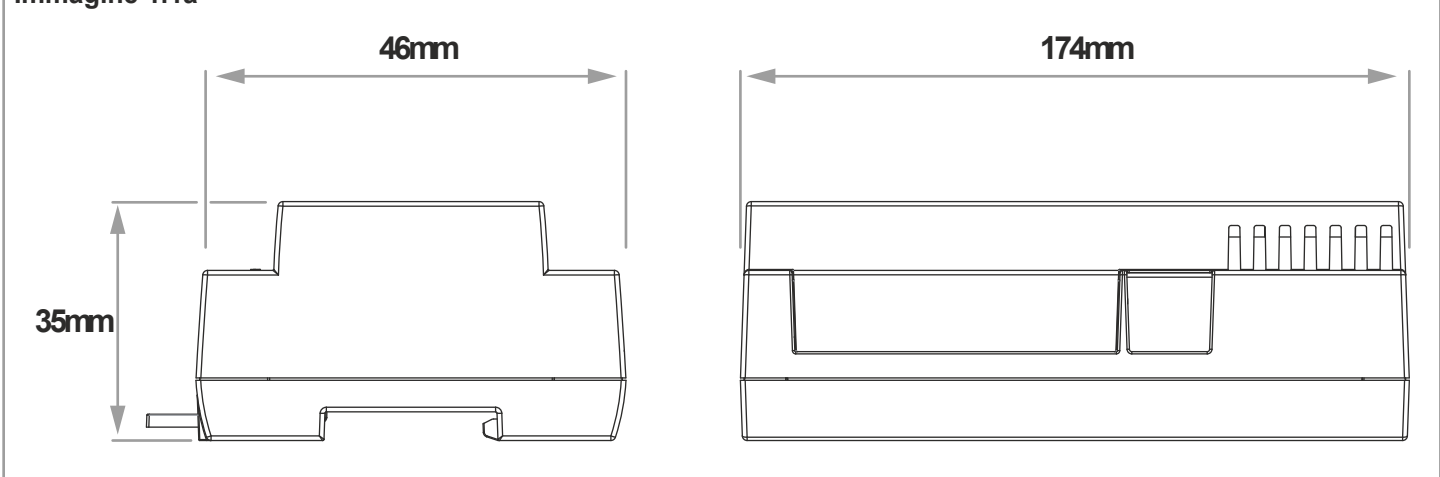

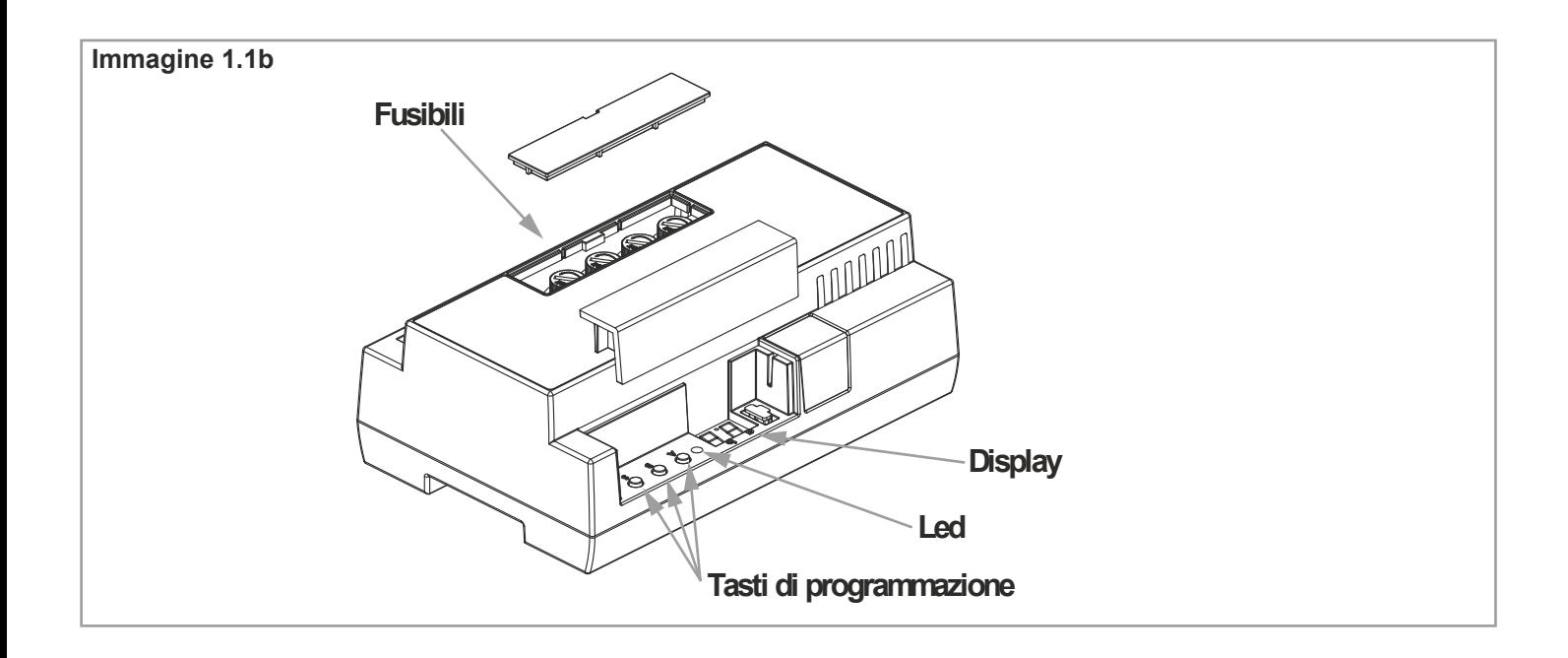

## **1.2 DESCRIZIONE**

Logic è la centrale elettronica per il comando wireless e filare di 4 carichi elettrici o di 2 motori di potenza max 3000W ciascuno (max totale 6000W).

La possibilità di impostare via display la modalità di funzionamento delle uscite (carico on-off, temporizzato o motore) e degli ingressi (monopulsante - bipulsante) permette installazioni flessibili. Il comodo attacco su guida Din e il box plastico IP54 accessorio rende possibile qualsiasi tipo di applicazione sia in ambito residenziale che industriale.

La banda di frequenza radio di tipo ISM (Industrial, scientific, medical application) garantisce un'elevata portata anche attraverso pareti e solai.

## **2 COLLEGAMENTI ELETTRICI**

La centrale è predisposta per pilotare diverse tipologie di uscite alimentate da tensione di rete (230V):

- uscita monostabile.
- uscita bistabile.
- uscita temporizzata.
- uscita impostata come motore elettrico.

Nel caso di motore elettrico, questo necessita di due uscite per essere gestito. Le uscite predisposte sono "OUT1" e "OUT2" o "OUT3" e "OUT4".

Sarà quindi possibile gestire:

- 4 carichi generici (vedi paragrafo 2.1).

- 2 motori (vedi paragrafo 2.2).

- Un motore e 2 carichi generici (vedi paragrafo 2.3).

Per gestire corretamente queste tipologie di carichi le uscite devono essere impostate con la programmazione di paragrafo 4.1.

### **2.1 COLLEGAMENTI PER LA GESTIONE DI 4 CARICHI GENERICI ALIMENTATI DA TENSIONE DI RETE**

Nello schema seguente è illustrato come collegare quattro carichi di tipo generico alimentati a 230V.

Di default il funzionamento di queste uscite è di tipo "monostabile". Il comportamente di ogni uscita può essere modificato con la programmazione di paragrafo 4.2 e impostato come bistabile o temporizzato.

Gli ingressi P1, P2, P3 e P4 sono dedicati rispettivamente al controlo delle uscite OUT1, OUT2, OUT3 e OUT4.

Il comportamento di questi ingressi può essere impostato con la programmazione di paragrafo 4.2.

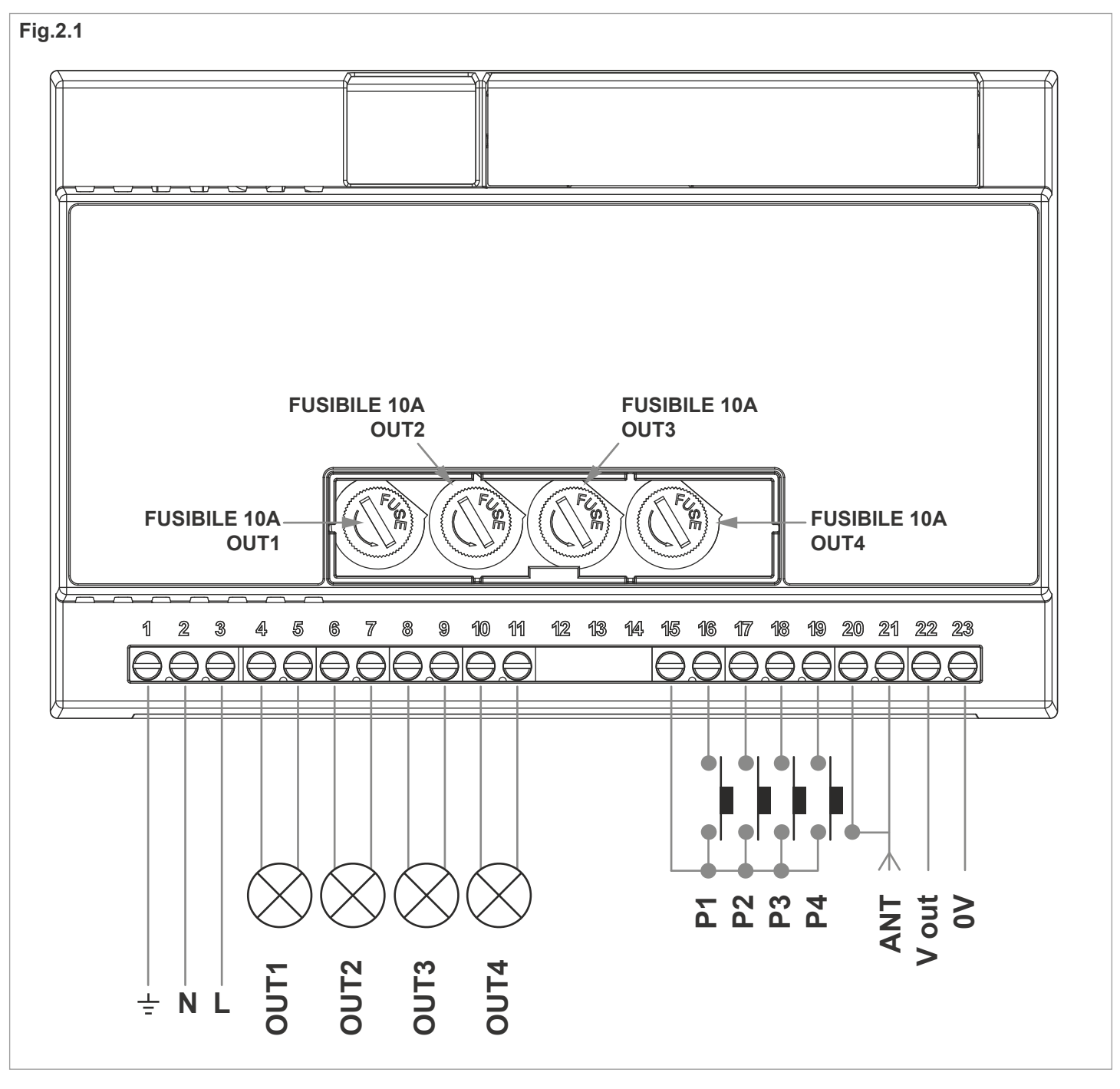

#### **ATTENZIONE:**

- Si possono collegare più pulsanti o più carichi cablandoli in parallelo.

### **2.2 COLLEGAMENTI PER LA GESTIONE DI 2 CARICHI DI TIPO "MOTORE ELETTRICO" ALIMENTATI DA TENSIONE DI RETE**

Nello schema seguente è illustrato come collegare due carichi di tipo motore elettrico 230V. Nell'esempio seguente per avere un funzionamento corretto, bisogna impostare le uscite OUT1 (o OUT2) e OUT3 (o OUT4) come motore con la programmazione di paragrafo 4.1. Gli ingressi P1 e P2 saranno dedicati al controllo del motore 1 (M1), gli ingressi P3 e P4 saranno

dedicati al controllo del motore 2 (M2).

Il comportamento di questi ingressi può essere impostato con la programmazione di paragrafo 4.2.

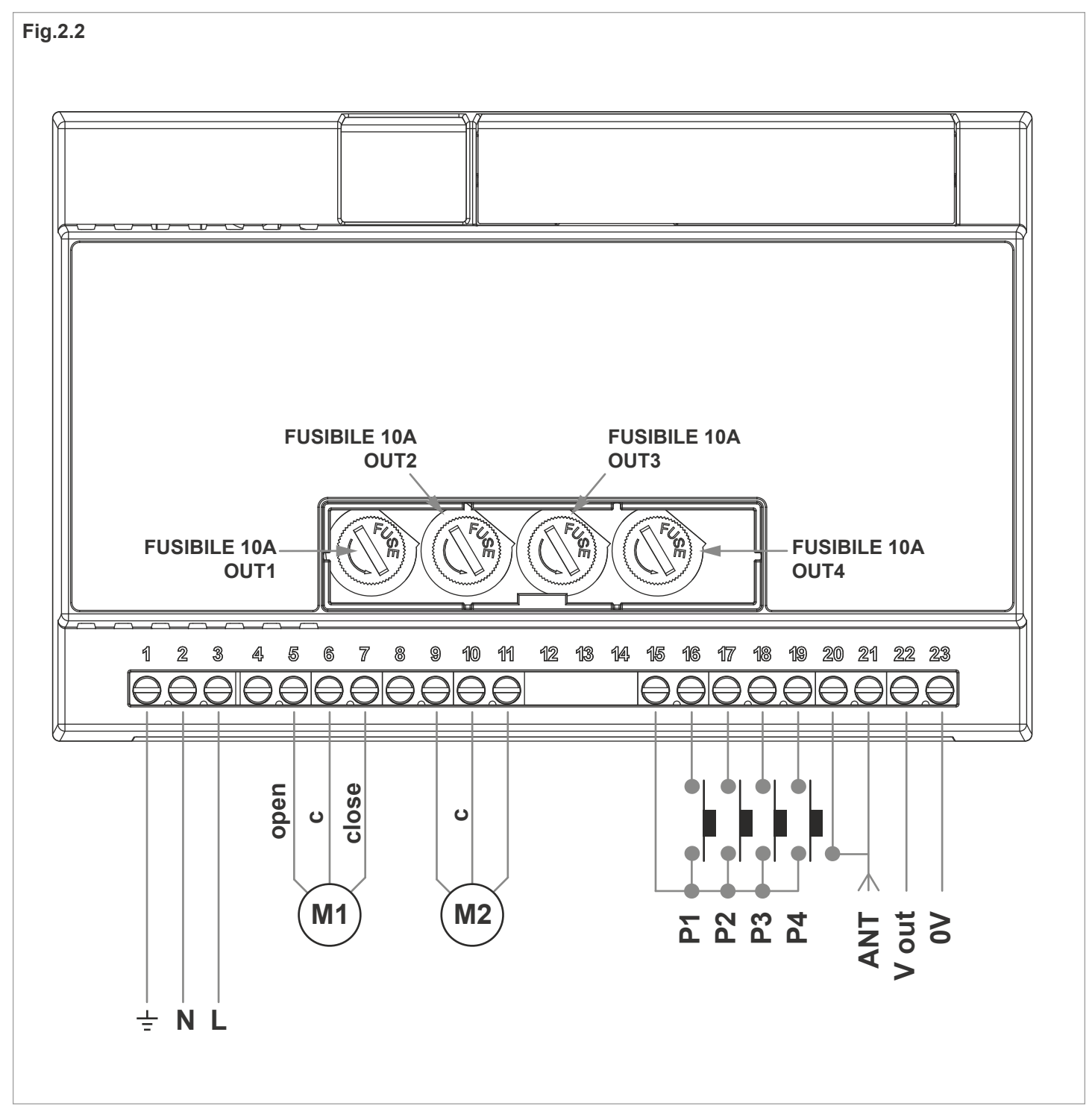

#### **ATTENZIONE:**

- Si possono collegare più pulsanti o più carichi cablandoli in parallelo.
- La centrale è predisposta per pilotare motori con una regolazione interna del finecorsa.
- I dispositivi per il comando via filo devono essere pulsanti
- Si possono collegare più pulsanti o più carichi cablandoli in parallelo.
- Se il condensatore non è collegato internamente al motore (tipico dei motori tubolari), questo va collegato tra le fasi (morsetti 4 e 6 per il motore 1 e morsetti 8 e 10 per il motore 2). Fare riferimento al manuale del motore.

- È importante rispettare la fase di apertura e chiusura del motore per avere in sincronia i comandi del trasmettitore e degli ingressi filari in modo "bipulsante" (vedi paragrafo 4.2).

Se nel motore non viene indicata la fase di apertura, procedere con un test per verificare a quale filo essa corrisponda.

## **2.3 COLLEGAMENTI PER LA GESTIONE DI UN CARICO DI TIPO "MOTORE ELETTRICO" E DUE CARICHI GENERICI ALIMENTATI DA TENSIONE DI RETE**

Nello schema seguente è illustrato come collegare un carico di tipo motore elettrico 230V e due carichi di tipo generico alimentati a 230V.

Nell'esempio il motore è collegato sulle uscite OUT1 e OUT2 e i carichi generici su OUT3 e OUT4, ma le uscite potrebbero anche essere invertite, questo in base alle programmazioni di paragrafo 4.2.

Nell'esempio seguente, per avere un funzionamento corretto del motore bisogna impostare le uscite OUT1 (o OUT2) come motore con la programmazione di paragrafo 4.1.

Invece di default il funzionamento delle uscite OUT3 e OUT4 è di tipo "monostabile". Può essere modificato con la programmazione di paragrafo 4.2 e impostato come bistabile o temporizzato.

Gli ingressi P1 e P2 saranno dedicati al controllo del motore, l'ingresso P3 dedicato al controllo di OUT3 e l'ingresso P4 dedicato al controllo di OUT4.

Il comportamento di questi ingressi può essere impostato con la programmazione di paragrafo 4.2.

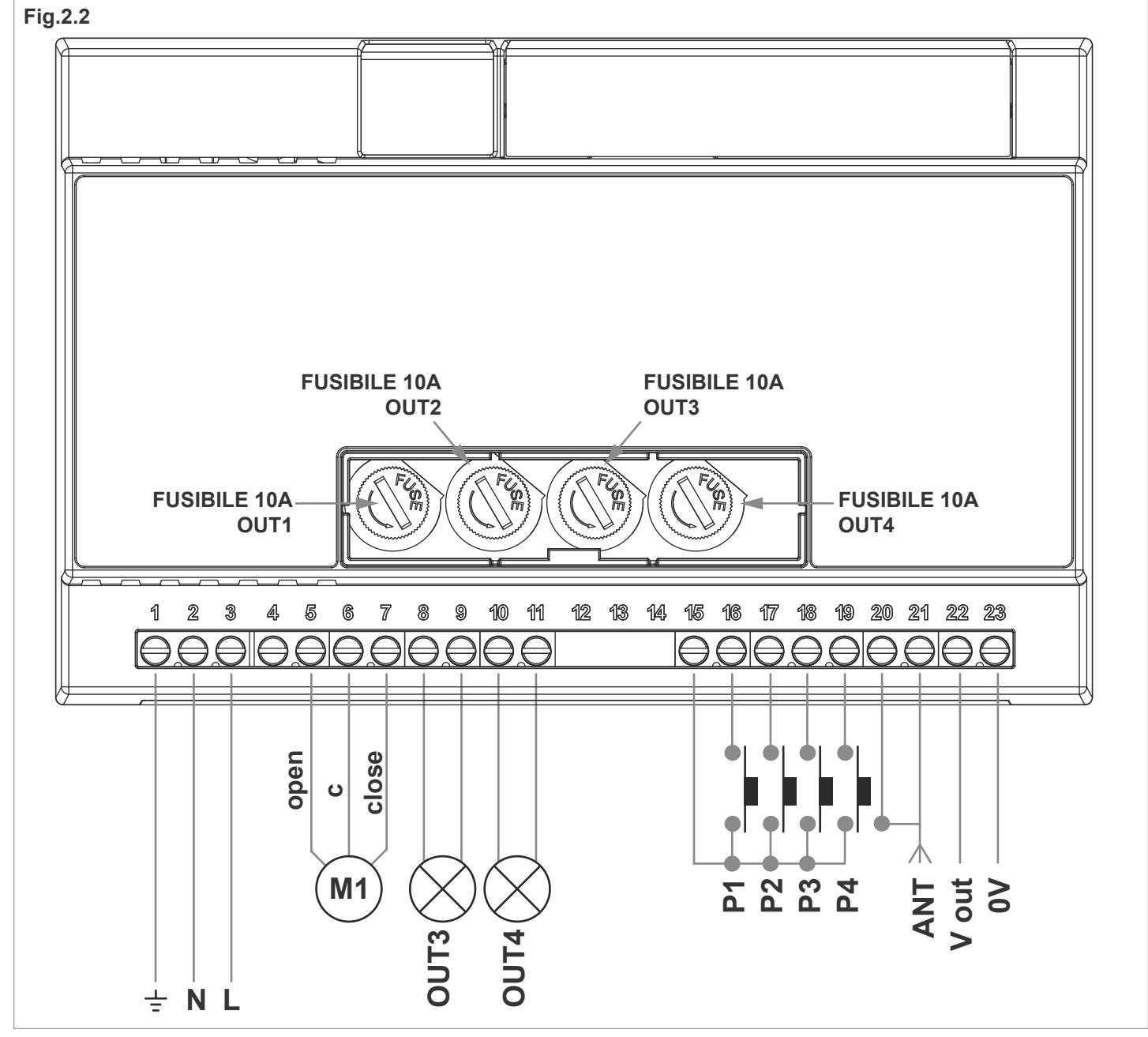

#### **ATTENZIONE:**

- Si possono collegare più pulsanti o più carichi cablandoli in parallelo.

- La centrale è predisposta per pilotare motori con una regolazione interna del finecorsa.
- I dispositivi per il comando via filo devono essere pulsanti
- Si possono collegare più pulsanti o più carichi cablandoli in parallelo.

- Se il condensatore non è collegato internamente al motore (tipico dei motori tubolari), questo va collegato tra le fasi (morsetti 4 e 6). Fare riferimento al manuale del motore.

- È importante rispettare la fase di apertura e chiusura del motore per avere in sincronia i comandi del trasmettitore e degli ingressi filari in modo "bipulsante" (vedi paragrafo 4.2).

## **2.4 DESCRIZIONE DEI COLLEGAMENTI**

- Per il corretto funzionamento della centrale non è necessario collegare tutti i carichi e i pulsanti.

- Utilizzare fili di sezione adeguata in base al carico collegato.
- Si possono collegare più pulsanti collegandoli in parallelo.
- Si possono collegare più carichi sulla stessa uscita.

collegandoli in parallelo.

- I morsetti 20 e 21 forniscono un alimentazione costante a 12Vdc dedicata ad eventuali accessori

- i collegamenti delle uscite (morsetti 5,6,7,8,9,10 e 11) dipendono dalle tipologie del carico collegato.

Vedi paragrafo 2.1, 2.2 o 2.3.

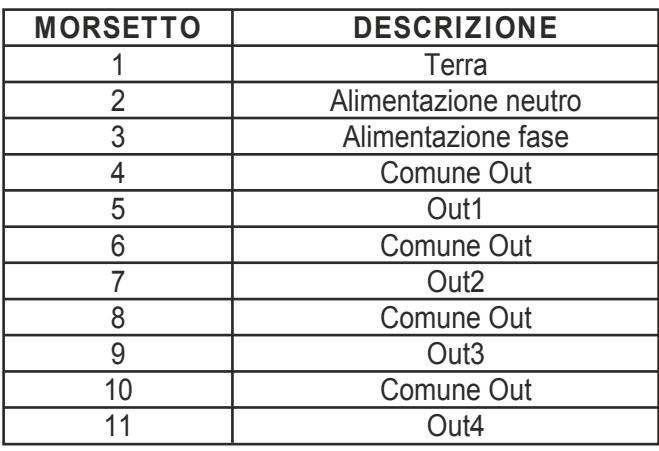

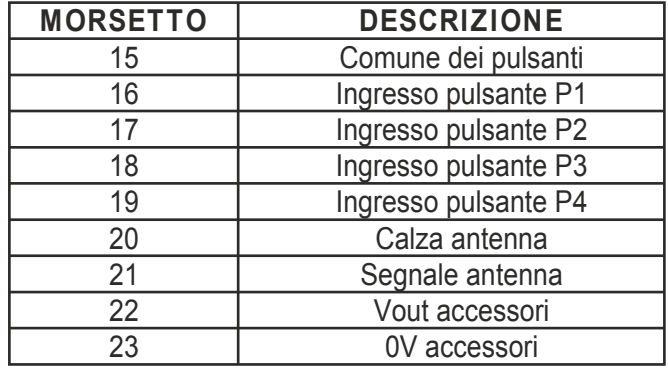

## **3 UTILIZZO DELLA CENTRALE**

## **3.1 UTILIZZO VIA RADIO**

Per comandare i carichi via radio si deve disporre di trasmettitori compatibili e quindi fare la procedura di associazione, vedi paragrafo 4.5.

Le modalità di comando del trasmettitore dipendono dal modello di trasmettitore utilizzato.

Se il trasmettitore è di tipo generico, il suo funzionamento dipende dalla modalità

di programmazione (vedi paragrafo 4.5, tabella 4.5d).

Se il trasmettitore è di tipo multifunzione fare riferimento al manuale del trasmettitore, paragrafo "comandi inviati dal trasmettitore", tenendo presente che:

Uscita impostata come monostabile (vedi paragrafo 4.1)= dispositivo monostabile

Uscita impostata come bistabile (vedi paragrafo 4.1)= dispositivo on/off

Uscita impostata come temporizzata (vedi paragrafo 4.1)= dispositivo temporizzato

Uscita impostata come motore (vedi paragrafo 4.1)= dispositivo motore

## **3.2 UTILIZZO VIA FILO**

Il dispositivo è previsto per poter accettare comandi via filo da pulsante nei morsetti 16, 17, 18 e 19. Nel caso in cui si voglia comandare il carico solo via radio non è necessario collegare questi dispositivi per il corretto funzionamento della centrale.

Di seguito sono illustrati i comportamenti di default dei vari tasti in base all'impostazione dell'uscita (vedi paragrafo 4.1).

**USCITA IMPOSTATA COME MONOSTABILE:** Di default il tasto relativo all'uscita (P1 per OUT1, P2 per OUT2, P3 per OUT3 e P4 per OUT4) chiude e riapre il contatto

**USCITA IMPOSTATA COME BISTABILE:** Di default il tasto relativo all'uscita (P1 per OUT1, P2 per OUT2, P3 per OUT3 e P4 per OUT4) fa il cambio di stato del contatto (chiuso/aperto...)

**USCITA IMPOSTATA COME TEMPORIZZATA:** Di default il tasto relativo all'uscita (P1 per OUT1, P2 per OUT2, P3 per OUT3 e P4 per OUT4) chiude il contatto 1 per il tempo impostato (vedi paragrafo 4.3)

**USCITA IMPOSTATA COME MOTORE:** Di default i tasti relativi all'uscita (P1 e P2 per MOT1 e P3 e P4 per MOT2) hanno la stessa funzione: ad ogni pressione il motore farà in maniera sequenziale un movimento di apertura, uno stop, un movimento di chiusura, uno stop.

**ATTENZIONE:** Il comportamento degli ingressi sia nel caso di carichi generici (monostabile, bistabile o temporizzato) che in caso di motore elettrico, può essere modificato con la procedura di paragrafo 4.2.

## **4 SETTAGGI DELLA CENTRALE**

Nella zona di programmazione (vedi immagine 4), con l'utilizzo dei tasti e del display si potrà accedere al menù di programmazione.

Con pressioni brevi del tasto "SET" posso scorrere le varie funzioni programmabili visibili sul display ("P1", "P2"...), con una pressione prolungata del tasto "SET" (circa 3 secondi) accedo al menu della funzione selezionata.

Le programmazioni disponibili sono:

- "P1": settaggio delle uscite
- "P2": settaggi degli ingressi
- "P3": impostazione della temporizzazione dei contatti se uscita/e impostata/e come temporizzata/e
- "P4": impostazione del tempo lavoro se uscita/e impostata/e come motore
- "P5": programmazione radio
- "P6": cancellazione radio
- "FS": factory setting, reset della centrale

La centrale dopo 60 secondi di inattività (nessuna pressione dei tasti), torna allo sato di stand-by con i display spento.

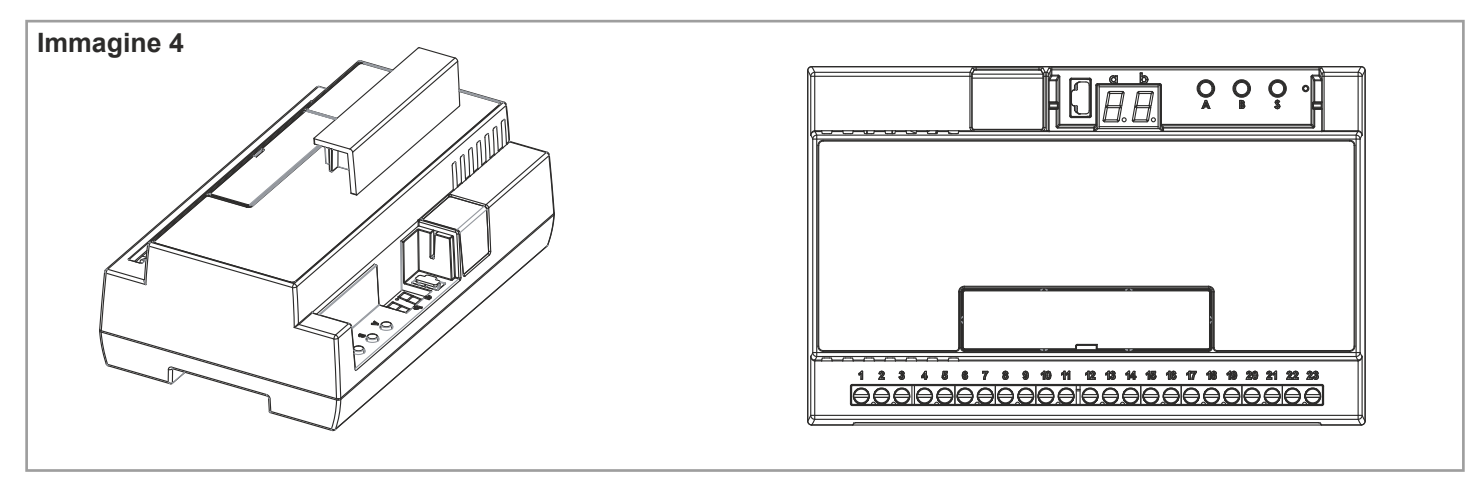

## **4.1 MENU "P1": SETTAGGIO DELLE USCITE**

Default: disabilitate

Con questa procedura si può impostare il comportamento delle uscite in base ai carichi che sono collegati, vedi paragrafo 2.

I settaggi previsti sono:

Carichi di tipo generico alimentati a 230V: monostabile, bistabile, temporizzato. Vedi schema di

collegamento di paragrafo 2.1 e 2.2

Carichi di tipo motore 230V, Vedi schema di collegamente di paragrafo 2.2 e 2.3.

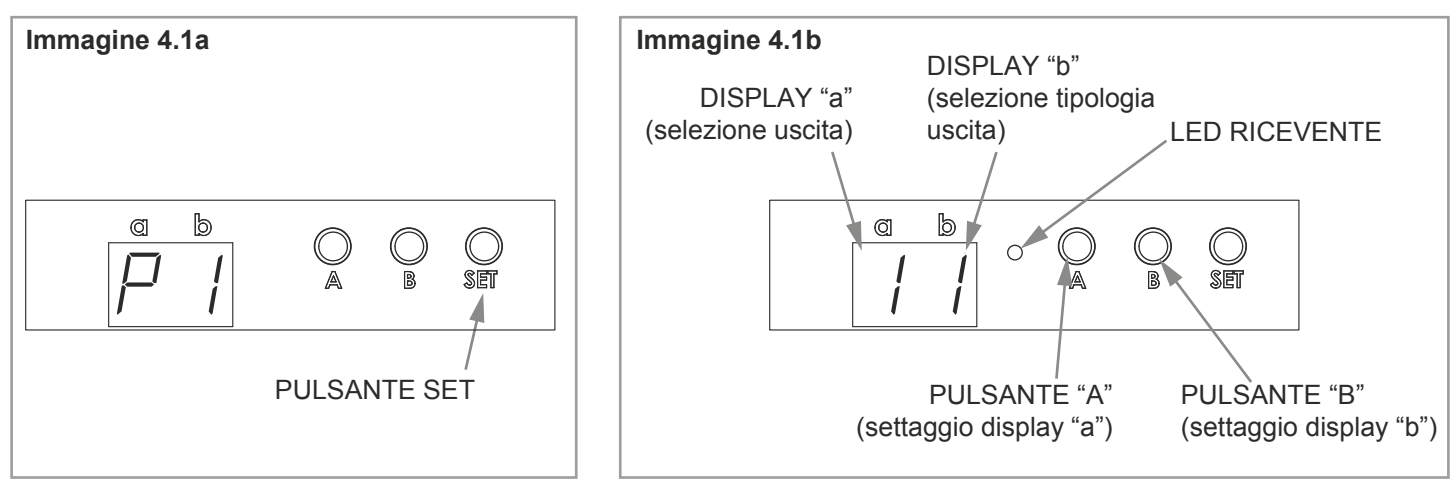

#### **PROCEDURA:**

**1-** Con pressioni brevi del tasto "SET" scorrere il menù fino a visualizzare sul display la programmazione "P1".

**2-** Fare una pressione prolungata del tasto "SET" (circa 3s) per entrare nella programmazione, il led sulla ricevente si accende

**3-** Con pressioni brevi del tasto "A" scegliere l'uscita su cui impostare la tipologia del carico, vedi tabella 4.1a.

**4-** Con pressioni brevi del tasto "B" scegliere la tipologia di uscita che si vuole impostare, visualizzato sul

display "b", in base alla tabella 4.1b. **5-** Per confermare fare una pressione prolungata del tasto "SET" (circa 3s).

Per annullare qualsiasi cambiamento, premere contemporaneamente i tasti "A" e "B" per circa 3 secondi.

**6-** La centrale ritorna nel menù di visualizzazione delle programmazioni.

#### **Tab. 4.1a**

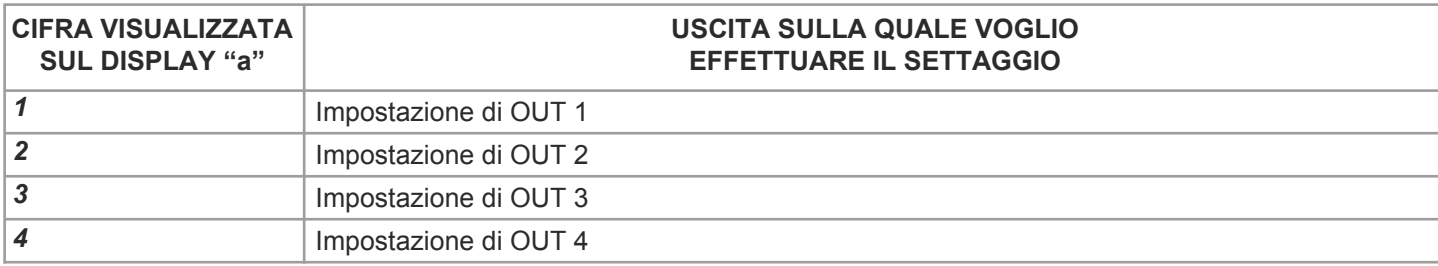

#### **Tab. 4.1b**

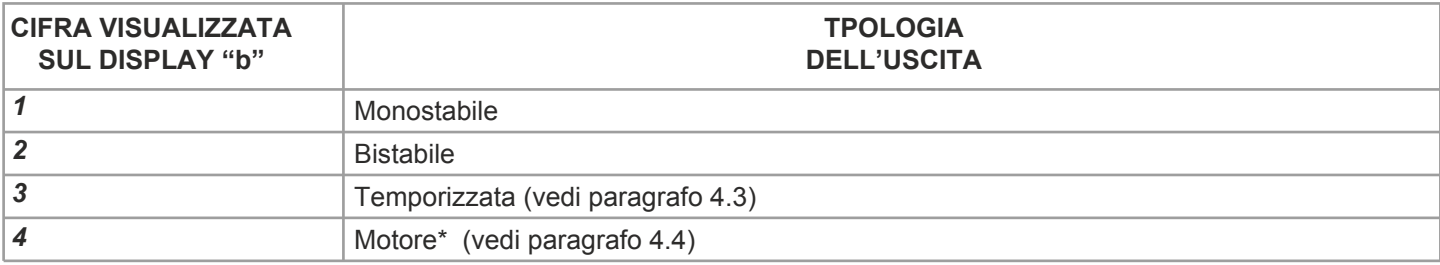

**\* ATTENZIONE:** nel caso di settaggio come motore elettrico, questo necessita di due uscite per essere gestito.

Le uscite predisposte sono "OUT1" e "OUT2" o "OUT3" e "OUT4".

Quindi impostando motore su un uscita, quella abbinata non sarà quindi visibile.

ESEMPIO: imposto OUT2 come motore (display "a"=2, display "b"=4). L'uscita OUT1 (display "a"=1) non sarà più visibile in quanto necessaria per gestire la seconda fase del motore.

## **4.2 MENU "P2": SETTAGGIO DEGLI INGRESSI FILARI**

#### Default: monopulsante

Con questa procedura si può impostare il comportamento degli ingressi "P1", "P2", "P3" e "P4". I settaggi disponibili visualizzati sul display "b" (vedi tabella 4.2b) dipendono dai settaggi delle uscite impostati sulla programmazione "P1" (vedi paragrafo 4.1).

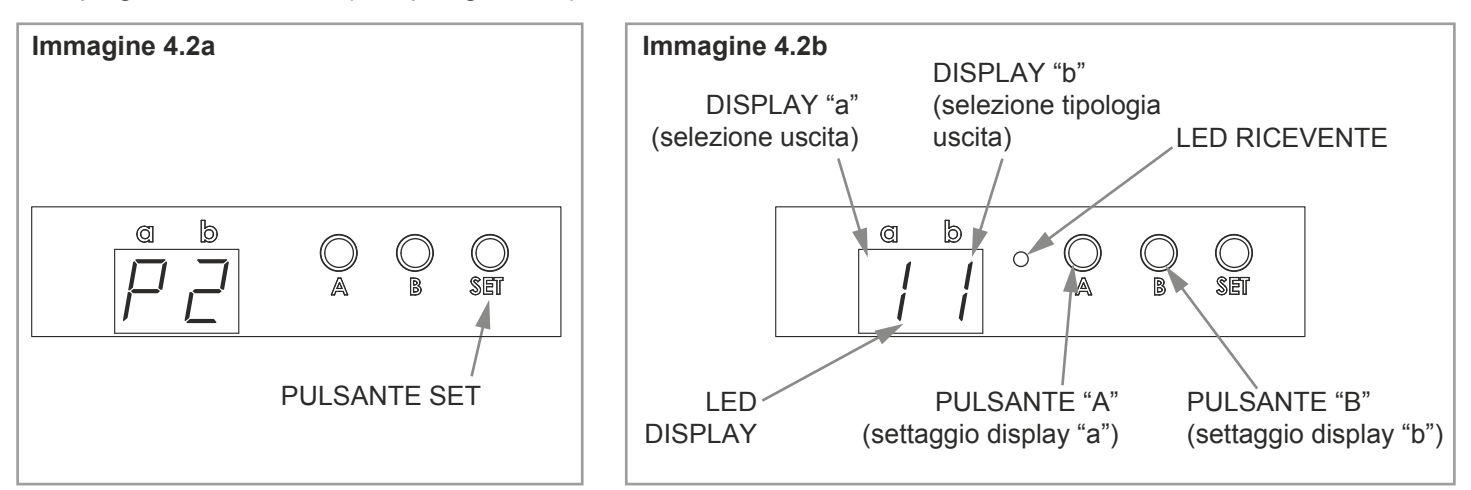

#### **PROCEDURA:**

**1-** Con pressioni brevi del tasto "SET" scorrere il menù fino a visualizzare sul display la programmazione "P2".

**2-** Fare una pressione prolungata del tasto "SET" (circa 3s) per entrare nella programmazione, il led sulla ricevente si accende

- **3-** Con pressioni brevi del tasto "A" scegliere l'ingresso su cui impostare il settaggio, vedi tabella 4.2a.
- **4-** Con pressioni brevi del tasto "B" scegliere il comportamento dell'ingresso, visualizzato sul

display "b", in base alla tabella 4.2b.

**5-** Per confermare fare una pressione prolungata del tasto "SET" (circa 3s).

Per annullare qualsiasi cambiamento, premere contemporaneamente i tasti "A" e "B" per circa 3 secondi.

**6-** La centrale ritorna nel menù di visualizzazione delle programmazioni.

#### **Tab. 4.2a**

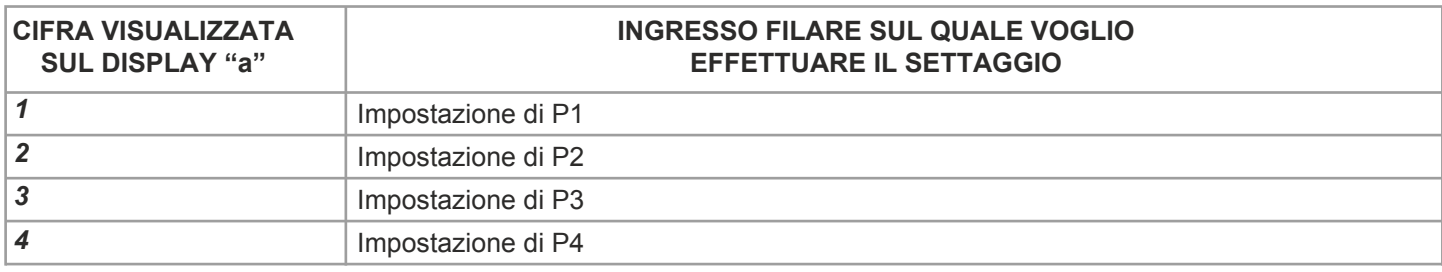

#### **Tab. 4.2b**

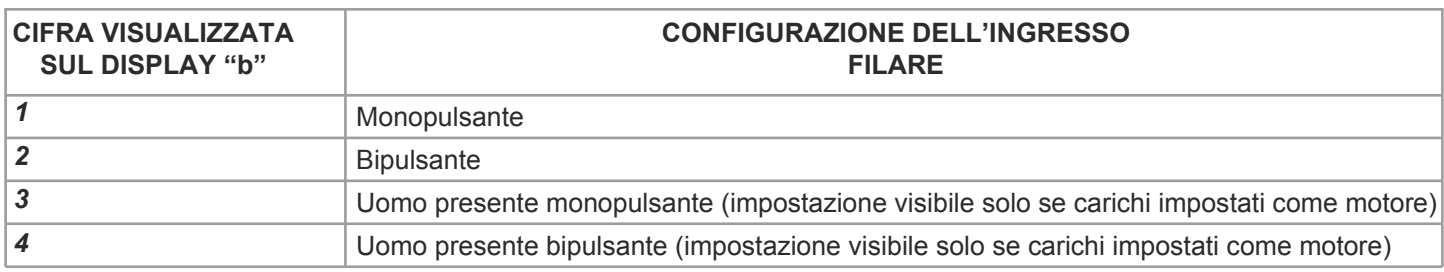

**ATTENZIONE:** nel caso di settaggio come motore elettrico gli ingressi "P1" e "P2" sono dedicati a MOT1 e gli ingressi "P3" e "P4" sono dedicati a MOT2.

#### **DESCRIZIONE DEI COMPORTAMENTI DEI PULSANTI**

#### **MONOPULSANTE**

Con l'impostazione "monopulsante" ogni tasto sarà abbinato all'uscita relativa. Nel caso di carico impostato come motore (che richiede due uscite) i due tasti relativi avranno la stessa funzione. Di seguito sono illustrati i comportamenti dei vari tasti in questa modalità in base all'impostazione dell'uscita (vedi paragrafo 4.1):

USCITA IMPOSTATA COME MONOSTABILE: il tasto relativo all'uscita (P1 per OUT1, P2 per OUT2, P3 per OUT3 e P4 per OUT4) chiude e riapre il contatto

USCITA IMPOSTATA COME BISTABILE: il tasto relativo all'uscita (P1 per OUT1, P2 per OUT2, P3 per OUT3 e P4 per OUT4) fa il cambio di stato del carico (acceso/spento...)

USCITA IMPOSTATA COME TEMPORIZZATA:

il tasto relativo all'uscita (P1 per OUT1, P2 per OUT2, P3 per OUT3 e P4 per OUT4) accende il carico per il tempo impostato (vedi paragrafo 4.3)

USCITA IMPOSTATA COME MOTORE:

P1=P2= ad ogni pressione il motore 1 farà in maniera sequenziale un movimento di apertura, uno stop, un movimento di chiusura, uno stop.

P3=P4= ad ogni pressione il motore 2 farà in maniera sequenziale un movimento di apertura, uno stop, un movimento di chiusura, uno stop.

#### **BIPULSANTE**

Con l'impostazione "bipulsante" i tasti P1 e P2 saranno dedicati al comando di OUT1 (e OUT2 nel caso di motore) e i tasti P3 e P4 saranno dedicati al comando di OUT3 (e OUT4 nel caso di motore). Impostando un ingresso filare su bipulsante , l'altro ingresso abbinato non sarà più visibile. ESEMPIO: imposto P2 (display "a"=2) come bipulsante (display "b"=2). L'ingresso P1 (display "a"=1) non sarà più visibile .

Di seguito sono illustrati i comportamenti dei vari tasti in questa modalità in base all'impostazione dell'uscita (vedi paragrafo 4.1). Negli esempi riportati si ipotizza di aver impostato P1 (o P2) come bipulsante:

USCITA IMPOSTATA COME MONOSTABILE: P1=P2= chiude e riapre il contatto di OUT1 OUT2 sarà comandabile solo via radio (vedi paragrafo 4.5)

USCITA IMPOSTATA COME BISTABILE: P1= chiude il contatto di OUT1 P2= apre il contatto di OUT1 OUT2 sarà comandabile solo via radio (vedi paragrafo 4.5)

USCITA IMPOSTATA COME TEMPORIZZATA: P1= chiude il contatto 1 per il tempo impostato (vedi paragrafo 4.3) P2= apre il contatto di OUT1 OUT2 sarà comandabile solo via radio (vedi paragrafo 4.5)

USCITA IMPOSTATA COME MOTORE: P1= Apre/Stop motore 1 P2= Chiude/Stop motore 1

**UOMO PRESENTE MONOPULSANTE** (impostazione visibile solo se carichi impostati come motore) P1=P2= Funzionamento uomo presente (i movimenti del motore avvengono solo con tasto premuto, al rilascio la centrale esegue uno stop). Ad ogni pressione il motore 1 farà in maniera sequenziale un movimento di apertura e alla pressione successiva uno di chiusura

**UOMO PRESENTE BIPULSANTE** (impostazione visibile solo se carichi impostati come motore) P1= Funzionamento uomo presente (i movimenti del motore avvengono solo con tasto premuto, al rilascio la centrale esegue uno stop). Ad ogni pressione il motore 1 farà un movimento di apertura. P2= Funzionamento uomo presente (i movimenti del motore avvengono solo con tasto premuto, al rilascio la centrale esegue uno stop). Ad ogni pressione il motore 1 farà un movimento di chiusura.

## **4.3 MENU "P3": IMPOSTAZIONE DELLA TEMPORIZZAZIONE DEI CONTATTI**

#### Default: 5 minuti

Con questa procedura si può impostare il tempo in cui rimangono chiusi i contatti di OUT1, OUT, OUT3 e OUT4 se questi vengono impostati come temporizzati (vedi paragrafo 4.1).

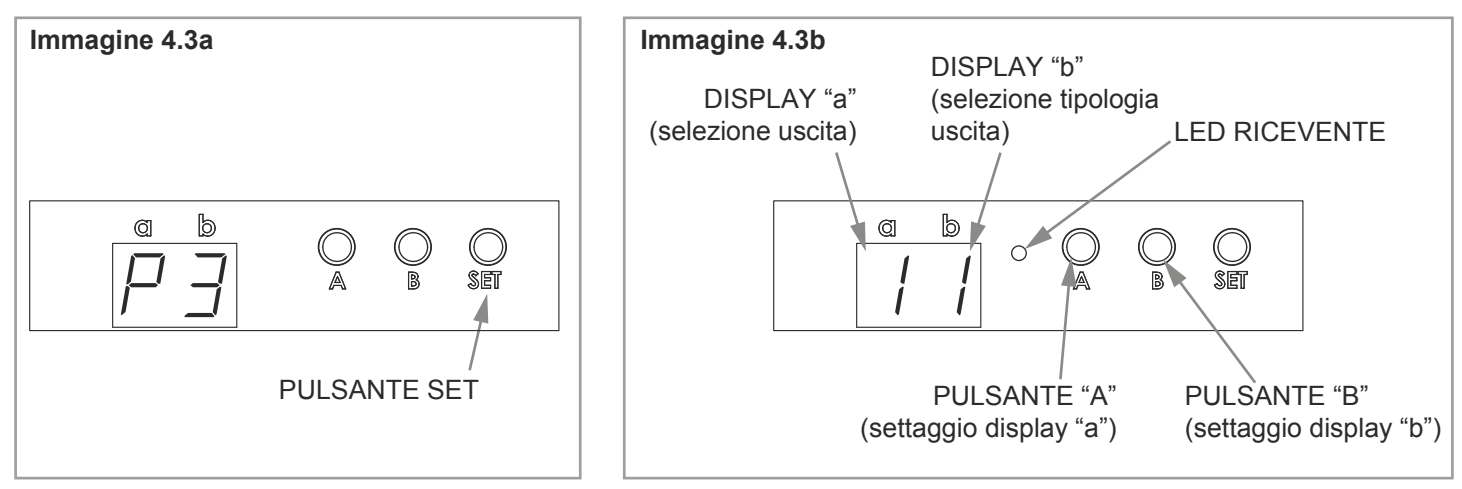

#### **PROCEDURA:**

**1-** Con pressioni brevi del tasto "SET" scorrere il menù fino a visualizzare sul display la programmazione "P3". **2-** Fare una pressione prolungata del tasto "SET" (circa 3s) per entrare nella programmazione, il led sulla ricevente si

accende.

**3-** Con pressioni brevi del tasto "A" scegliere l'ingresso su cui impostare la temporizzazione

del contatto, vedi tabella 4.3a.

**4-** Con pressioni brevi del tasto "B" scegliere l'unità di misura desiderata per il contaggio, visualizzata sul display "b", in base alla tabella 4.3b.

**5-** Fare una pressione prolungata del tasto "B" per iniziare il conteggio.

**6-** Il led sulla ricevente emette dei lampeggi (max 60 lampeggi): ad ogni lampeggio corrisponde un unità di tempo

**7-** Fare una pressione breve del tasto "B" durante il lampeggio per terminare il conteggio.

**8-** Il led sulla ricevente si accende fisso.

Per confermare fare una pressione prolungata del tasto "SET" (circa 3s).

Per annullare qualsiasi cambiamento, premere contemporaneamente i tasti "A" e "B" per circa 3 secondi.

**9-** La centrale ritorna nel menù di visualizzazione delle programmazioni.

#### **Tab. 4.3a**

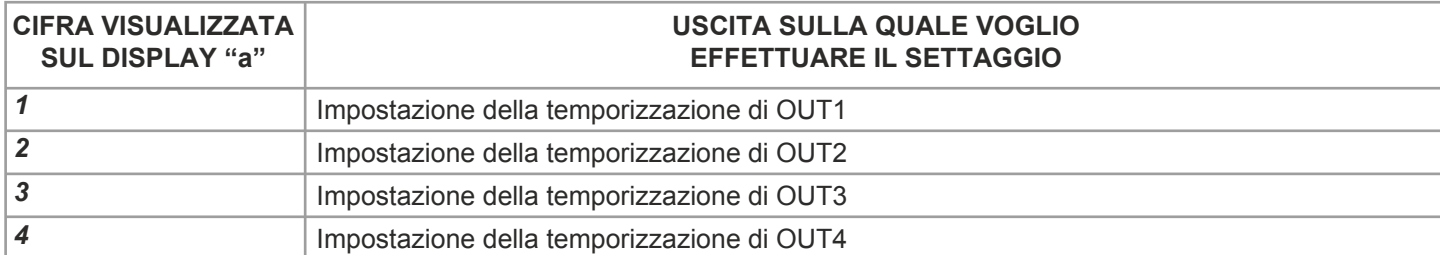

#### **Tab. 4.3b**

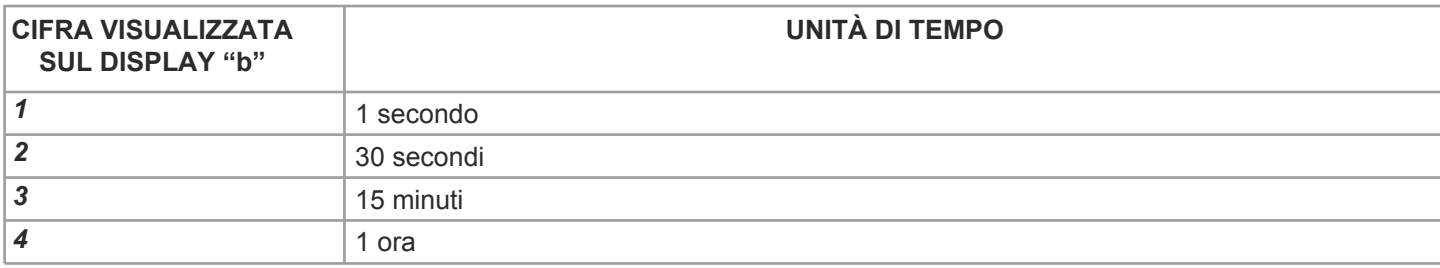

#### **ATTENZIONE:**

Per rendere effettivamente temporizzata l'uscita, bisogna impostarla con la programmazione di paragrafo 4.1.

## **4.4 MENU "P4": IMPOSTAZIONE DELL TEMPO MANOVRA DEI MOTORI**

#### Default: 60 secondi

Con questa procedura si può impostare il tempo di MOT1 e/o MOT2 (vedi paragrafo 2.2 e 2.3) se questi vengono impostati come motori (vedi paragrafo 4.1).

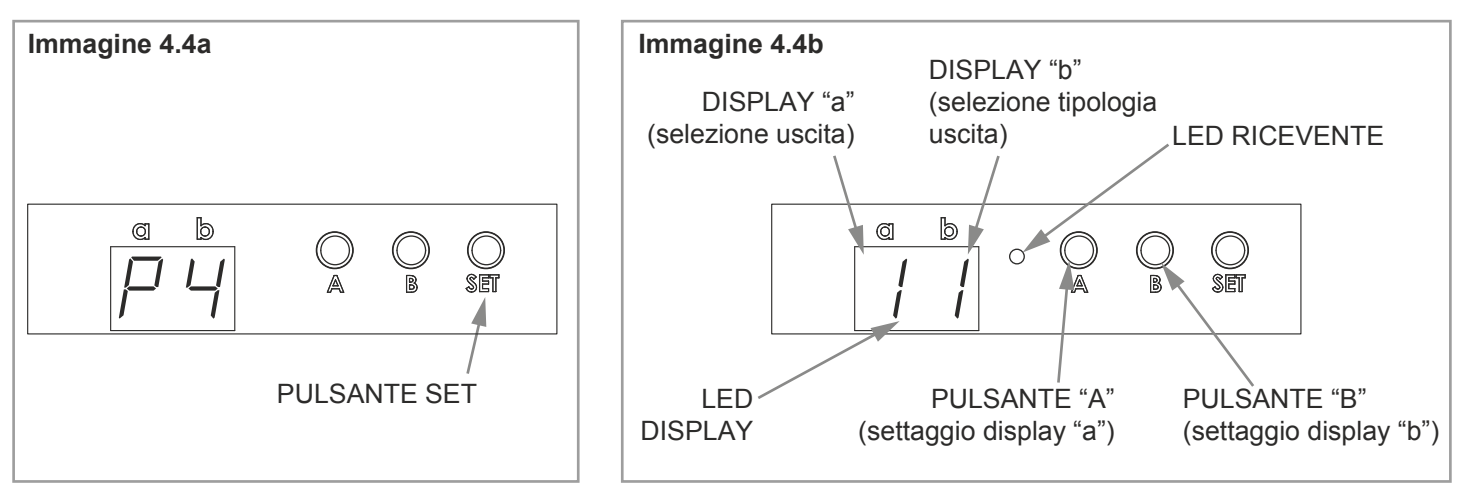

#### **PROCEDURA:**

**1-** Con pressioni brevi del tasto "SET" scorrere il menù fino a visualizzare sul display la programmazione "P4".

**2-** Fare una pressione prolungata del tasto "SET" (circa 3s) per entrare nella programmazione, il led sulla ricevente si accende

**3-** Con pressioni brevi del tasto "A" scegliere l'ingresso su cui impostare la temporizzazione

del tempo di manovra del motore, vedi tabella 4.4a.

**4-** Con pressioni brevi del tasto "B" scegliere l'unità di misura desiderata per il contaggio, visualizzata sul display "b", in base alla tabella 4.4b.

**5-** Fare una pressione prolungata del tasto "B" per iniziare il conteggio.

**6-** Il led sulla ricevente emette dei lampeggi (max 60 lampeggi): ad ogni lampeggio corrisponde un unità di tempo

**7-** Fare una pressione breve del tasto "B" durante il lampeggio per terminare il conteggio.

**8-** Il led sulla ricevente si accende fisso.

Per confermare fare una pressione prolungata del tasto "SET" (circa 3s).

Per annullare qualsiasi cambiamento, premere contemporaneamente i tasti "A" e "B" per circa 3 secondi.

**9-** La centrale ritorna nel menù di visualizzazione delle programmazioni.

#### **Tab. 4.4a**

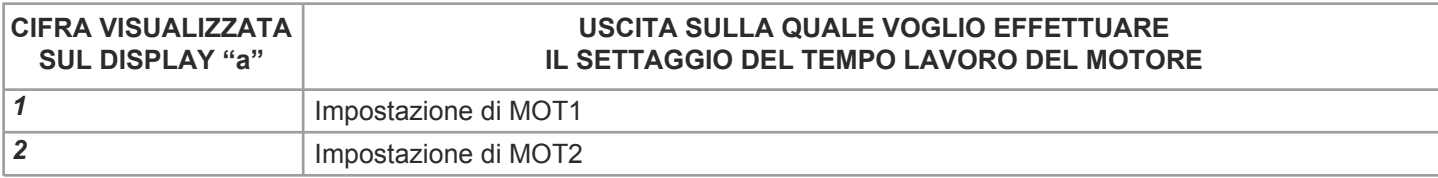

#### **Tab. 4.4b**

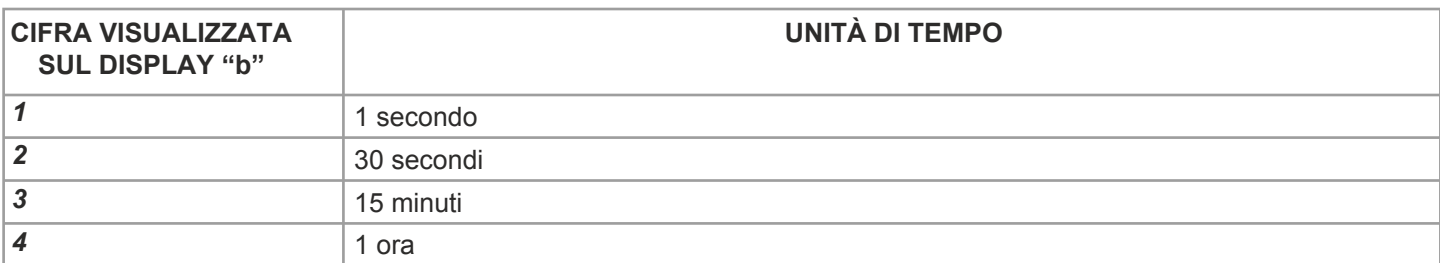

#### **ATTENZIONE:**

Per rendere effettivamente temporizzata l'uscita, bisogna impostarla con la programmazione di paragrafo 4.1.

### **4.5 MENU "P5": PROGRAMMAZIONE RADIO DI TRASMETTITORI DI TIPO MULTIFUNZIONE E DI TIPO GENERICO**

Con questa procedura si possono programmare trasmettitori compatibili di tipo multifunzione o di tipo generico. Le modalità di comando del trasmettitore dipendono dall'impostazione delle uscite (vedi paragrafo 4.1) e dal modello di trasmettitore utilizzato.

Se il trasmettitore è di tipo generico, il suo funzionamento dipende dalla modalità di programmazione (vedi tabella 4.5d). Se il trasmettitore è di tipo multifunzione fare riferimento al manuale del trasmettitore, paragrafo "comandi inviati dal trasmettitore", tenendo presente che:

Uscita impostata come monostabile (vedi paragrafo 4.1)= dispositivo monostabile

Uscita impostata come bistabile (vedi paragrafo 4.1)= dispositivo on/off

Uscita impostata come temporizzata (vedi paragrafo 4.1)= dispositivo temporizzato

Uscita impostata come motore (vedi paragrafo 4.1)= dispositivo motore

#### **Tab. 4.5a**

#### **TRASMETTITORI DI TIPO MULTIFUNZIONE COMPATIBILI**

HB70-SLCT, HB70-SPCT, HB80-1C, HB80-1DIM, HB80-2L, HB80-30D, HB80-30RGBW, HB80-4C, HB80-4DIM, HB80-4L, HB90-6LT, ROUND-1SP, SENSA-M, SENSA-P, SENSA-R35M, SENSA-R35P, SENSA-R35T, SENSA-T, TOUCH-1, TOUCH-1CCT, TOUCH-1DIM, TOUCH-1SP, TOUCH-1L , TOUCH-1RGBW, TOUCH-3C, TOUCH-4DIM, TOUCH-CFU

#### **Tab. 4.5b**

#### **TRASMETTITORI DI TIPO GENERICO COMPATIBILI**

HB80-6G, MCU-TX4,

TOUCH-1G, TOUCH-2G, TOUCH-4G, TOUCH-LOCK4, TOUCH-TX2, ROUND-1G

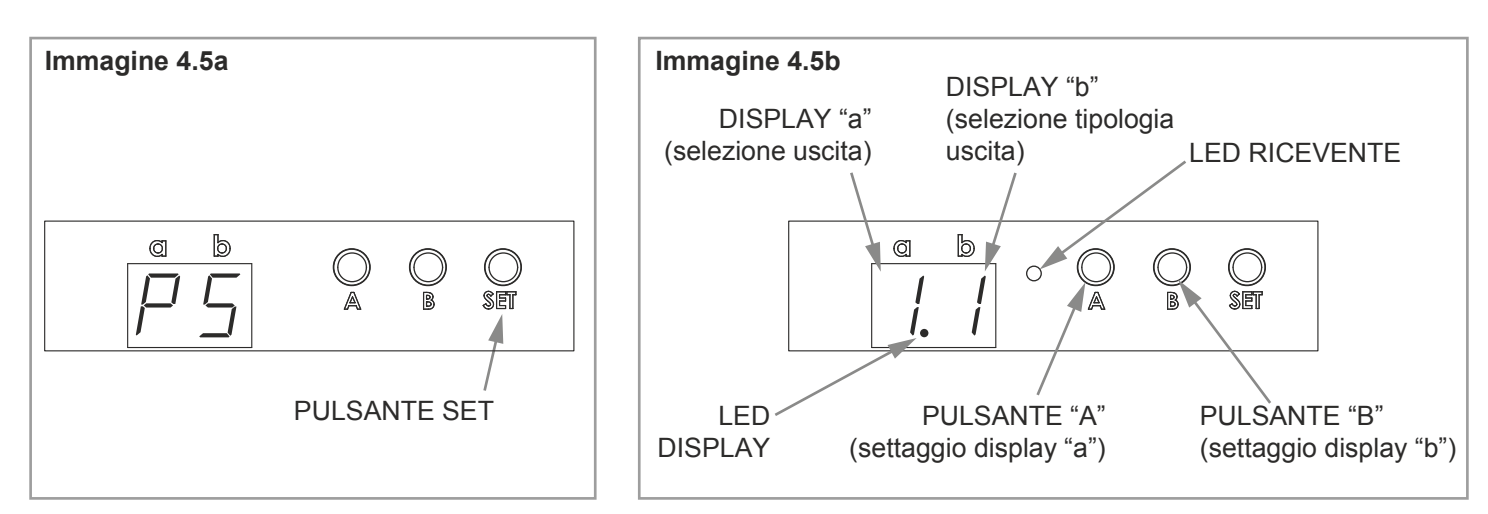

#### **PROCEDURA:**

**1-** Con pressioni brevi del tasto "SET" scorrere il menù fino a visualizzare sul display la programmazione "P5".

**2-** Fare una pressione prolungata del tasto "SET" (circa 3s) per entrare nella programmazione, il led sulla ricevente si accende, vedi imamgine 4.5b.

**3-** Con pressioni brevi del tasto "A" scegliere l'uscita su cui programmare il trasmettitore visualizzata sul display "a", vedi tabella 4.1c.

**4-** Con pressioni brevi del tasto "B" scegliere la funzione che si vuole programmare visualizzata sul display "b" in base alla tabella 4.5c.

**5-** Fare una pressione prolungata del tasto "B" (circa 3s) per attivare la ricevente, il led sul display e il led sulla ricevente si accendono (vedi immagine 4.5b).

**6-** Fare una trasmissione con il trasmettitore da memorizzare (vedi manuale del trasmettitore, paragrafo "programmazione del trasmettitore"). Il led sulla ricevente emette tre lampeggi per segnalare l'avvenuta ricezione.

**7-** La centrale resta in ascolto per 50 secondi (per uscire immediatamente dalla procedura fare una pressione breve del tasto "b").

**8-** Nel display si ritorna al menu di "programmazione radio".

Se si vogliono memorizzare altri trasmettitori, ritornare al punto 3 di questa procedura.

Se si vuole tornare al menù di visualizzazione delle programmazioni fare una pressione prolungata (circa 3 sec) del tasto "SET".

**9-** La centrale torna nel menù di visualizzazione delle programmazioni.

#### **Tab. 4.5c**

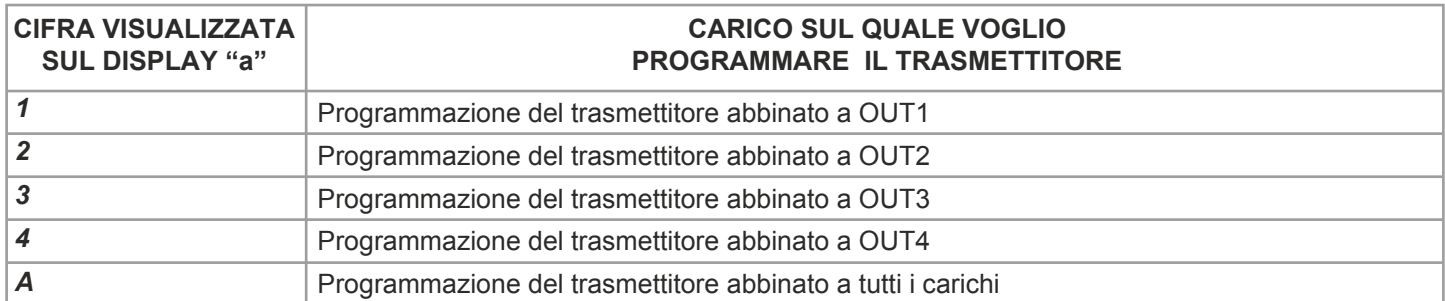

#### **Tab. 4.5d**

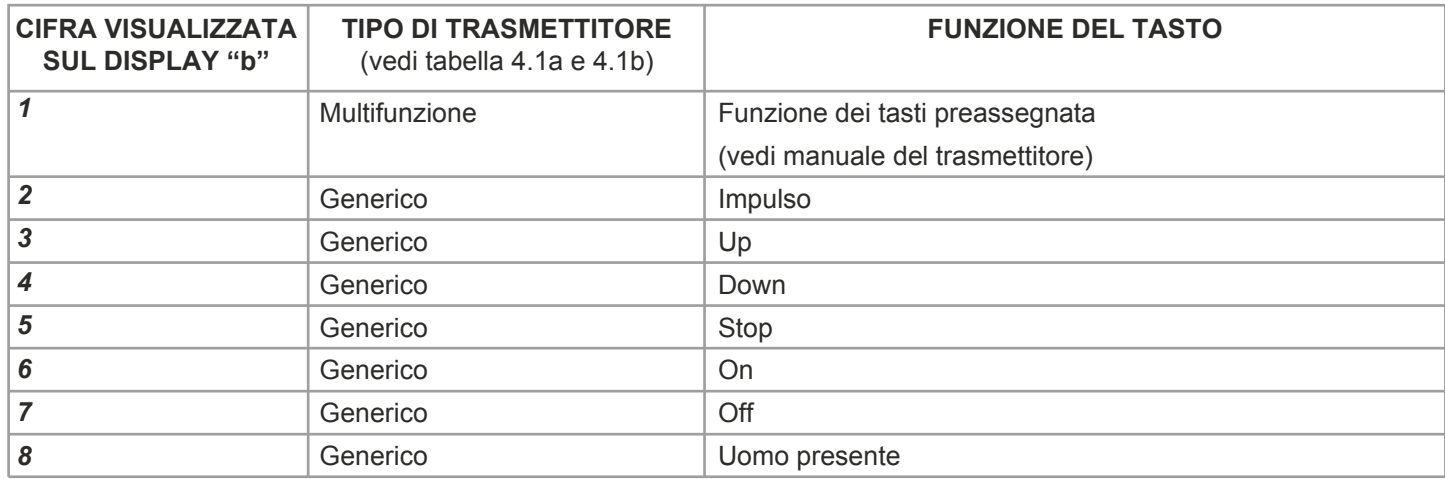

## **4.6 MENU "P6": CANCELLAZIONE RADIO**

Con queste procedure è possibile eliminare dalla memoria della riccevente dei trasmettitori già programmati.

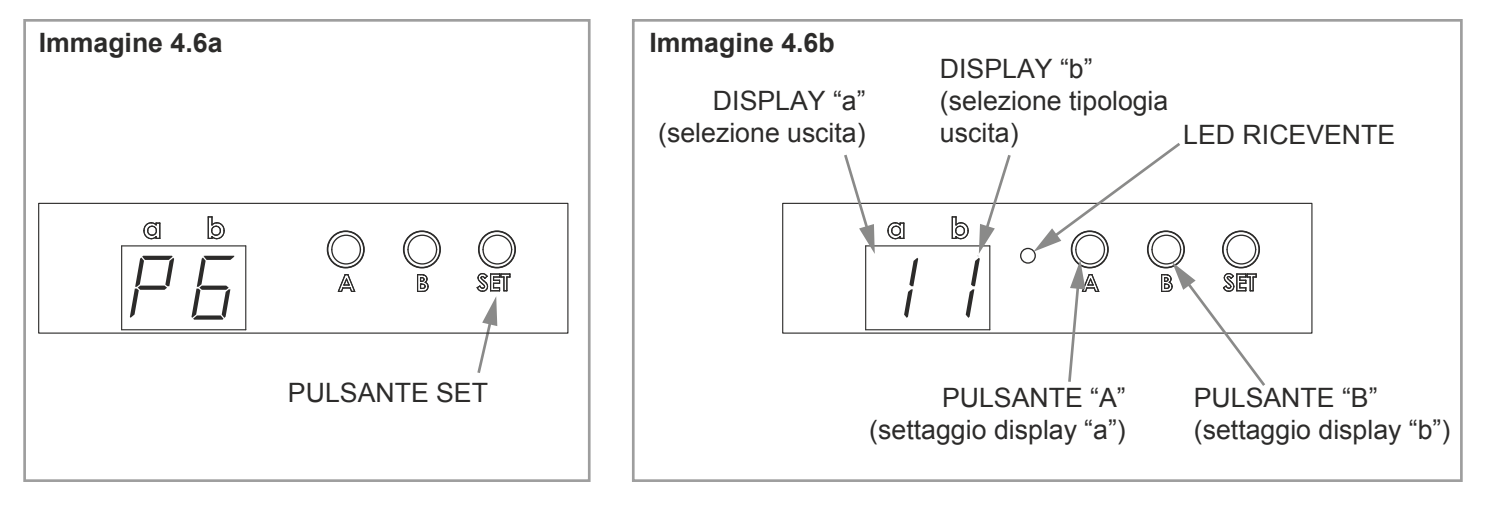

#### **CANCELLAZIONE DEL SINGOLO CANALE TRASMETTITORE:**

**1-** Con pressioni brevi del tasto "SET" scorrere il menù fino a visualizzare sul display la programmazione "P6". **2-** Fare una pressione prolungata del tasto "SET" (circa 3s) per entrare nella programmazione, il led sulla ricevente si accende, vedi imamgine 4.6b.

**3-** La visualizzazione del display "a" e "b" non è influente per questa procedura.

**4-** Fare una pressione prolungata del tasto "B" (circa 3s), il led sulla ricevente emette dei lampeggi (vedi immagine 4.6b).

**5-** Entro 5 secondi fare una trasmissione con il telecomando che si desidera cancellare.

**6-** La centrale torna nel menù di visualizzazione delle programmazioni.

ATTENZIONE: se un canale di un trasmettitore era programmato su più uscite, questo non sarà più abbinato a nessun carico

#### **CANCELLAZIONE DI TUTTI I TRASMETTITORI ABBINATI AD UN USCITA:**

**1-** Con pressioni brevi del tasto "SET" scorrere il menù fino a visualizzare sul display la programmazione "P6" **2-** Fare una pressione prolungata del tasto "SET" (circa 3s) per entrare nella programmazione, il led sulla ricevente si accende, vedi imamgine 4.6b.

**3-** Con pressioni brevi del tasto "A" scegliere l'uscita da cui eliminare tutti i trasmettitori programmati, vedi tabella 4.6a.

**4-** Fare una pressione prolungata del tasto "A" (circa 3s), il led sulla ricevente emette dei lampeggi (vedi immagine 4.6b).

**5-** Entro 5 secondi fare una pressione breve del tasto "A" per confermare la cancellazione.

**6-** La centrale torna nel menù di visualizzazione delle programmazioni.

#### **CANCELLAZIONE DI TUTTI I TRASMETTITORI MEMORIZZATI:**

**1-** Con pressioni brevi del tasto "SET" scorrere il menù fino a visualizzare sul display la programmazione "P6"

**2-** Fare una pressione prolungata del tasto "SET" (circa 3s) per entrare nella programmazione, il led sulla ricevente si accende, vedi imamgine 4.6b.

**3-** La visualizzazione del display "a" e "b" non è influente per questa procedura.

- **4-** Fare una pressione prolungata del tasto "B" (circa 3s), il led sulla ricevente emette dei lampeggi (vedi immagine 4.6b).
- **5-** Entro 5 secondi fare una pressione breve del tasto "B" per confermare la cancellazione.

**6-** La centrale torna nel menù di visualizzazione delle programmazioni.

#### **Tab. 4.2a**

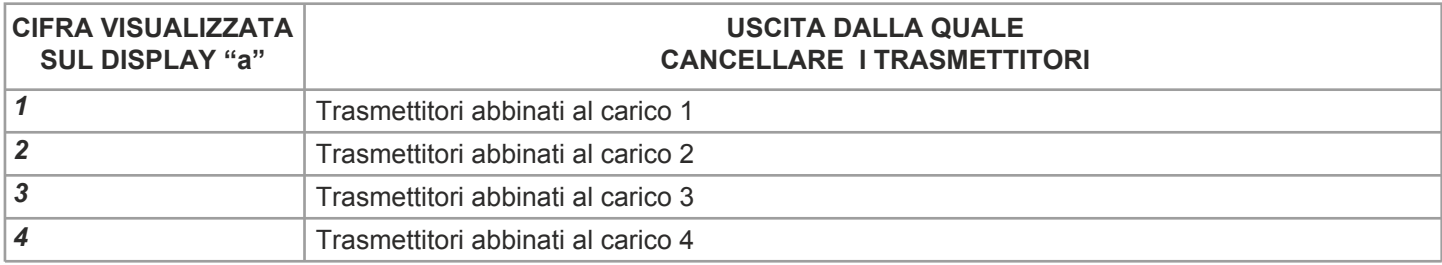

## **4.7 MENU "FS": FACTORY SETTING, RESET DELLA CENTRALE**

Con queste procedure è possibile portare la centrale alle impostazioni di fabbrica.

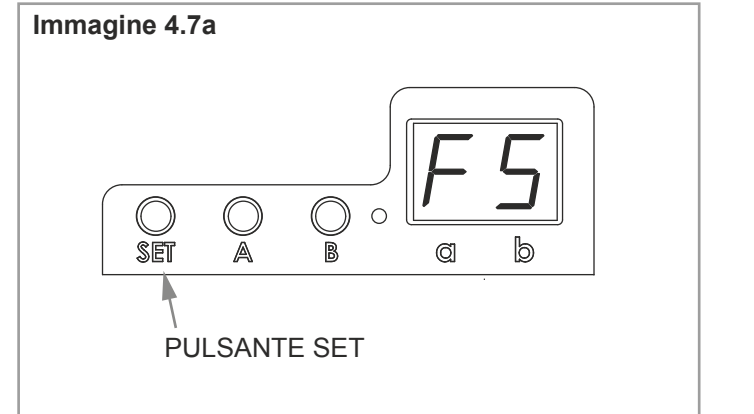

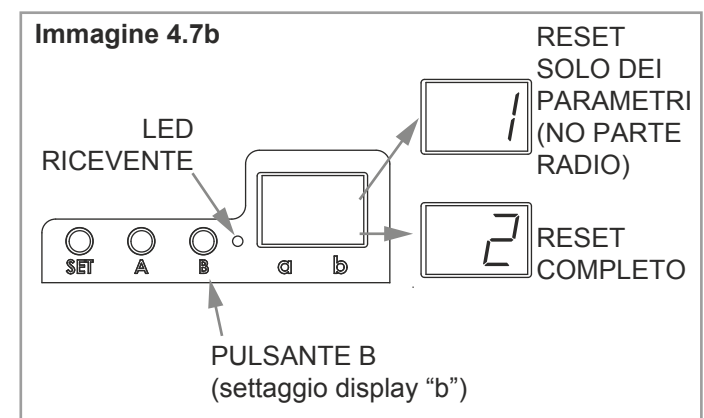

#### **RESET DELLA CENTRALE COMPLETO**

**1-** Con il tasto "SET" scorrere il menù fino a visualizzare sul display la programmazione "FS", vedi immagine 4.7a. **2-** Fare una pressione prolungata del tasto "SET" (circa 3s) per entrare nella programmazione, il led sulla ricevente si accende, vedi imamgine 4.7b.

**3-** Il display "a" visualizza "F", con pressioni brevi del tasto "B" posso modificare l'impostazione visualizzata sul display "b":

display b= 1 reset ai parametri di fabbrica, ma nessuna cancellazione dei trasmettitori già programmati display b= 2 reset completo ai parametri di fabbrica, anche i trasmettitori memorizzati saranno cancellati

**4-** Per confermare fare una pressione prolungata del tasto "SET" (circa 3s), il led sulla ricevente inizia a lampeggiare.

Per annullare premere contemporaneamente i tasti "A" e "B" per tre secondi.

**5-** La centrale torna nel menù di visualizzazione delle programmazioni.

#### **Tab. 4.7**

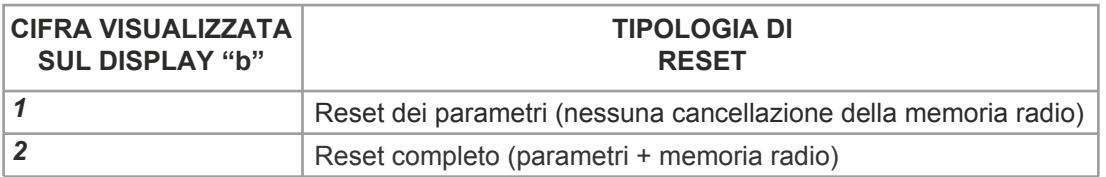

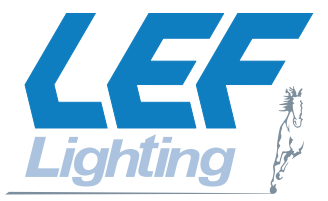

**LEF LIGHTING S.R.L. Sede Legale: Via R. Morandi 9/11 - 50019 Sesto Fiorentino (FI) Sede Operativa: Via Sandro Pertini, 71/73 - 50019 Sesto Fiorentino (FI) Tel: +39 055 4217727 Fax: +39 055 4217719 C.F./P.IVA 06741590480**